## PERMIT TRACKER

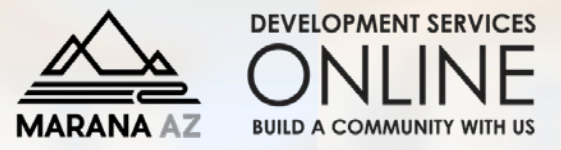

**EXPORT TO PDF** 

## **CONFIRM INSPECTION SCHEDULING & ASSIGNED INSPECTOR**

Navigate t[o www.maranaAZ.gov/PermitTracker](http://www.maranaaz.gov/PermitTracker) - Click on **"scheduled"** under the inspections section.

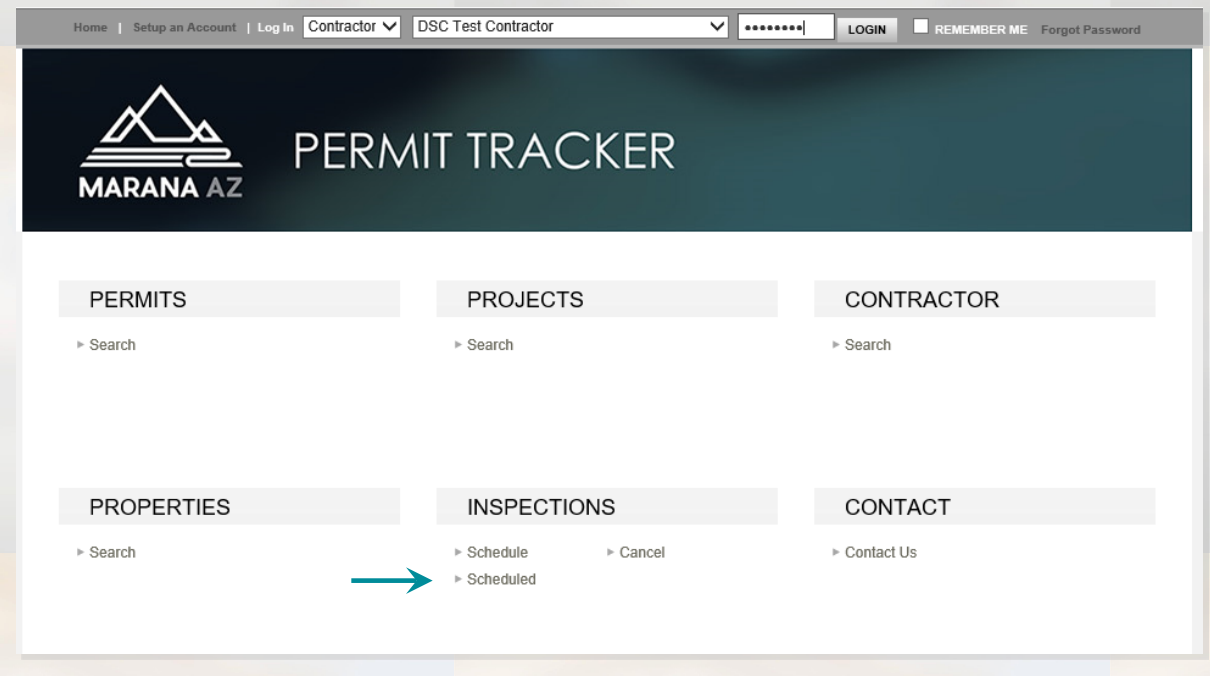

## **Today's Inspections**

## This will bring up a list of **scheduled inspections** for the day.

You can **click on any column to sort** for easier navigation. Find your permit to review details such as

- Type of inspection
- Assigned inspector
- **Inspection results (if** completed)

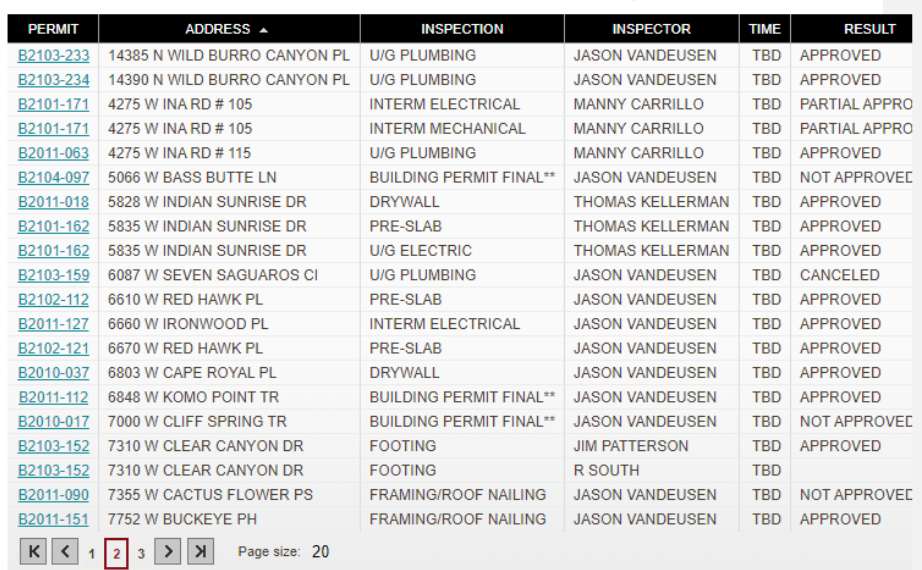